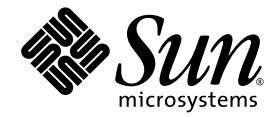

# Notes de version du logiciel serveur Sun Ray<sup>™</sup> 3.1

pour le système d'exploitation Solaris<sup>™</sup>

Sun Microsystems, Inc. www.sun.com

Référence: 819-3381-10 Septembre 2005, Version β

Adressez vos commentaires sur ce document à : http://www.sun.com/hwdocs/feedback

Copyright 2005, Sun Microsystems, Inc., 4150 Network Circle, Santa Clara, California 95054, États-Unis. Tous droits réservés.

Sun Microsystems, Inc. possède les droits de propriété intellectuelle relatifs à la technologie incorporée dans le produit décrit dans le présent document. En particulier, et sans limitation, ces droits de propriété intellectuelle peuvent inclure un ou plusieurs des brevets américains répertoriés sur le site http://www.sun.com/patents et un ou plusieurs brevets supplémentaires ou dépôts de brevets en cours d'homologation aux États-Unis et dans d'autres pays.

Ce produit et ce document sont protégés par des licences qui en restreignent l'utilisation, la copie, la distribution et la décompilation. Aucune<br>partie de ce produit ou document ne peut être reproduite sous aucune forme,

Le logiciel tiers, y compris sa technologie relative aux polices de caractère, est protégé par un copyright et une licence des fournisseurs de Sun.

Des parties du produit peuvent être dérivées de systèmes Berkeley BSD, sous licence de l'Université de Californie. UNIX est une marque déposée aux États-Unis et dans d'autres pays, exclusivement concédée en licence par X/Open Company, Ltd.

Sun, Sun Microsystems, le logo Sun, Sun Ray, Sun WebServer, Sun Enterprise, Ultra, UltraSPARC, SunFastEthernet, Sun Quad FastEthernet, Java,<br>JDK, HotJava et Solaris sont des marques de fabrique ou des marques déposées de S Toutes les marques SPARC sont utilisées sous licence et sont des marques de fabrique ou des marques déposées de SPARC International, Inc. aux États-Unis et dans d'autres pays. Les produits portant les marques SPARC utilisent une architecture développée par Sun Microsystems, Inc.

Netscape est une marque de fabrique ou une marque déposée de Netscape Communications Corporation.

L'interface graphique OPEN LOOK et Sun<sup>™</sup>a été développée par Sun Microsystems, Inc. pour ses utilisateurs et détenteurs de licences.<br>Sun reconnaît le travail précurseur de Xerox en recherche et développement dans le domai qui implémentent l'interface graphique OPEN LOOK et qui, en outre, se conforment aux licences écrites de Sun.

Acquisitions fédérales : logiciel commercial - Les utilisateurs gouvernementaux sont soumis au contrat de licence standard.

L'utilisation, la reproduction ou la divulgation par le gouvernement américain sont soumises aux restrictions énoncées dans le contrat de<br>licence Sun Microsystems, Inc. et spécifiées dans DFARS 227.7202-1(a) et 227.7202-3( FAR 12.212(a) (1995), FAR 52.227-19, ou FAR 52.227-14 (ALT III), selon la situation.

LA DOCUMENTATION EST FOURNIE "EN L'ÉTAT" ET TOUTES AUTRES CONDITIONS, REPRÉSENTATIONS ET GARANTIES EXPRESSES OU TACITES, Y COMPRIS TOUTE GARANTIE IMPLICITE RELATIVE À LA COMMERCIALISATION, L'ADÉQUATION À UN USAGE PARTICULIER OU LA NON-VIOLATION DE DROIT, SONT FORMELLEMENT EXCLUES. CETTE EXCLUSION DE GARANTIE NE S'APPLIQUERAIT PAS DANS LA MESURE OÙ ELLE SERAIT TENUE JURIDIQUEMENT NULLE ET NON AVENUE.

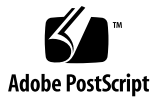

# Table des matières

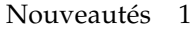

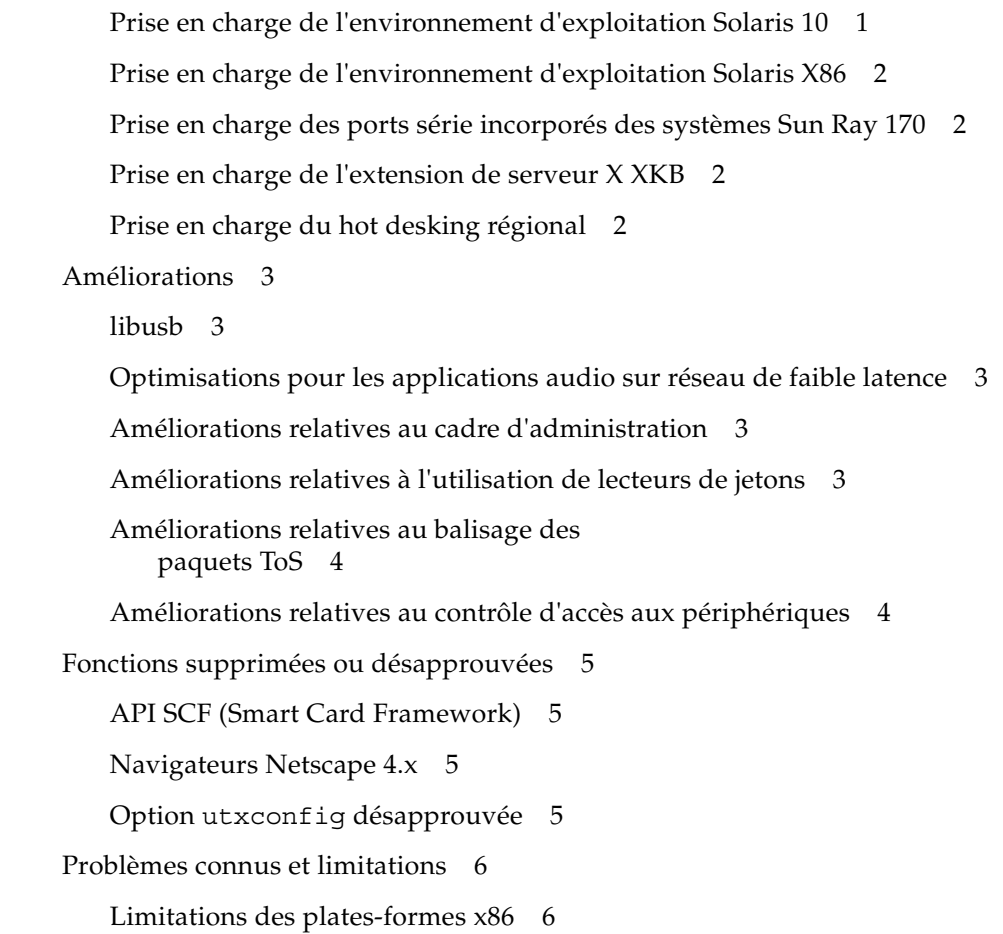

[Problèmes liés à l'installation et la configuration](#page-11-2) 6 [Réinitialisation avant l'exécution des commandes](#page-11-3) **utadm** et **utconfig** 6 [Démon Apache — Échec d'identification de l'ID de processus \(ID de](#page-11-4)  [bogue : 6231618\) 6](#page-11-4) [Sun Cluster™ et configuration Sun Ray 7](#page-12-0) [Reconfiguration du logiciel serveur Sun Ray](#page-12-1) 7 [Configuration du microprogramme 8](#page-13-0) [Échec de la configuration du microprogramme via](#page-13-1) utadm (5050398) 8 [Problèmes liés à l'interface graphique d'administration 9](#page-14-0) [Rafraîchissement de la page d'interface graphique d'administration 9](#page-14-1) [Redémarrage des services Sun Ray](#page-14-2) 9 [Problèmes de clavier](#page-14-3) 9 [Répétition automatique \(ID de bogue : 6244200\)](#page-14-4) 9 [Fonctions XKB sur une autre unité de bureau](#page-14-5)  [\(ID de bogue : 6267227\) 9](#page-14-5) [Mode d'accès contrôlé 1](#page-15-0)0 [Menu contextuel de procédure à suivre \(6242736\) 1](#page-15-1)0 [Incompatibilité de périphériques](#page-15-2)  [\(ID de bogue : 6259230\) 1](#page-15-2)0 [Connexion NCSM \(ID de bogue : 6232241\) 1](#page-16-0)1 [Problèmes de localisation](#page-16-1) 11 [Problèmes d'affichage des caractères multioctet](#page-16-2) 11 [Écran d'administration Web vide \(ID de bogue : 6318194\) 1](#page-16-3)1 [Invites de message PAM \(ID de bogue : 6303138\) 1](#page-16-4)1 [Zones Solaris 10](#page-17-0) 12 [TSOL \(Trusted Solaris, Solaris de confiance\)](#page-17-1) 12 [Authentification NCSM \(ID de bogue : 6283886\)](#page-17-2) 12 [Documentation](#page-18-0) 13

[Erreurs identifiées dans la documentation](#page-18-1) 13 [Guide de l'administrateur](#page-18-2) 13 [Notes de version 1](#page-18-3)3 [Erreurs détectées dans la documentation pour localisation](#page-19-0) 14 [Guide de l'administrateur](#page-19-1) 14 [Impression 1](#page-19-2)4 [Groupes multiécran](#page-19-3) 14 [Captures d'écran 1](#page-19-4)4

**vi** Notes de version du logiciel serveur Sun Ray 3.1 pour le système d'exploitation Solaris • Septembre 2005

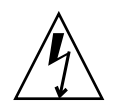

# Logiciel serveur Sun Ray 3.1

Le logiciel serveur Sun Ray 3.1 (SRSS 3.1) assure une prise en charge accrue des plates-formes et propose des fonctionnalités logicielles améliorées par rapport à la version 3 du produit. Le présent document décrit les nouveautés, les améliorations, les fonctions désapprouvées ou supprimées et les problèmes connus dans cette version du logiciel.

SRSS 3.1 ne prend pas en charge JDS3 pour Linux.

**Remarque :** ces notes de version contiennent les dernières informations disponibles au moment de l'impression de ce document. Les dernières révisions de ce document seront transmises au centre de téléchargement de Sun (SDLC) à mesure que les bogues seront résolus (ou que d'autres seront décelés). Les dernières révisions de la documentation produit sont également disponibles auprès du SDLC.

# <span id="page-6-0"></span>Nouveautés

# <span id="page-6-1"></span>Prise en charge de l'environnement d'exploitation Solaris 10

À partir de la version 3.1, le logiciel serveur Sun Ray prend en charge Solaris 10 sur les plates-formes SPARC et x86 (voir ci-dessous).

**Remarque :** seul le gestionnaire d'affichage dtlogin est pris en charge pour les serveurs Sun exécutant Solaris 10. Vous ne pouvez pas utiliser le gestionnaire d'affichage de Gnome (GDM, Gnome Display Manager).

# <span id="page-7-0"></span>Prise en charge de l'environnement d'exploitation Solaris X86

SRSS 3.1 prend en charge la plate-forme Solaris 10 sur les serveurs X86, en versions 32 bits et 64 bits. SRSS 3.1 sur Solaris 10 X86 aura exactement les mêmes caractéristiques que SRSS 3.1 sur Solaris 10 SPARC.

# <span id="page-7-1"></span>Prise en charge des ports série incorporés des systèmes Sun Ray 170

SRSS 3.1 assure la prise en charge du côté serveur et du microprogramme pour les ports série incorporés des systèmes Sun Ray 170.

# <span id="page-7-2"></span>Prise en charge de l'extension de serveur X XKB

SRSS 3.1 prend en charge l'extension de serveur X XKB sur Solaris 10 et Linux. Ainsi, vous bénéficiez d'un meilleur contrôle des attributs du clavier, notamment en termes de préférences d'accessibilité. L'extension n'est pas activée par défaut, mais vous pouvez l'activer à l'aide d'une nouvelle option de la commande utxconfig.

## <span id="page-7-3"></span>Prise en charge du hot desking régional

Le hot desking régional est une nouvelle fonctionnalité qui permet d'étendre la mobilité de hot desking sur plusieurs groupes de serveurs Sun Ray. Le groupe dans lequel créer les sessions des utilisateurs ou des unités de bureau Sun Ray est déterminé en fonction des stratégies de site définies par le client. Cette fonctionnalité peut aussi remplacer les stratégies de site ou les compléter, pour précharger un nom d'utilisateur dans l'environnement de connexion, en fonction de propriétés telles que le CUID de carte à puce.

En cours de développement, le hot desking régional était appelé AMGH (Automatic Multigroup Hotdesking).

# <span id="page-8-0"></span>Améliorations

## <span id="page-8-1"></span>libusb

SRSS 3.1 prend en charge libusb sur toutes les plates-formes.

# <span id="page-8-2"></span>Optimisations pour les applications audio sur réseau de faible latence

La structure audio Sun Ray a été optimisée pour prendre en charge les applications audio dépendant de la faible latence entre les points limites, afin de respecter leurs exigences de qualité de service. La latence de boucles entre une unité de bureau et un serveur Sun Ray a été réduite de 80 ms pour les configurations LAN. La latence réelle dépend de la latence inhérente du réseau.

## <span id="page-8-3"></span>Améliorations relatives au cadre d'administration

En plus du simple nom de connexion utilisé dans SRSS 3 et les versions précédentes, l'interface graphique d'administration Sun Ray de SRSS 3.1 permet maintenant de créer une liste d'administrateurs pour les groupes de basculement Sun Ray. De même que les autres utilisateurs, les administrateurs sont identifiés par un nom de connexion Unix et authentifiés via la pile du module d'authentification enfichable (PAM, Pluggable Authentication Module) lorsqu'ils se connectent. Le cadre d'administration fournit maintenant une piste de vérification des activités de ces administrateurs.

## <span id="page-8-4"></span>Améliorations relatives à l'utilisation de lecteurs de jetons

Les lecteurs de jetons peuvent maintenant être utilisés à partir de tout serveur du groupe de basculement auquel le lecteur de jetons est connecté. Les outils des lecteurs de jetons peuvent à présent accéder à tout lecteur de jetons du groupe de basculement, quel que soit le serveur auquel le lecteur de jeton est connecté.

# <span id="page-9-0"></span>Améliorations relatives au balisage des paquets ToS

SRSS 3.1 fournit un mécanisme d'administration zéro pour la prise en charge du balisage des paquets ToS (Type of Service). Le microprogramme des unités de bureau Sun Ray a été modifié pour refléter les paramètres ToS des paquets entrants. Comme les paramètres ToS sont appliqués par flux individuel, tout serveur peut affecter une valeur de ToS en fonction du type de trafic entre une unité de bureau Sun Ray et un serveur (TCP ou UDP), afin de fournir globalement une qualité de service (QoS, Quality of Service) supérieure.

# <span id="page-9-1"></span>Améliorations relatives au contrôle d'accès aux périphériques

SRSS 3 était déjà équipé d'un commutateur qui permettait de désactiver la connectivité des périphériques USB pour des raisons de sécurité. Dans SRSS 3.1, cette fonctionnalité a été étendue aux périphériques suivant :

- ports série incorporés dans le système Sun Ray 170 ;
- lecteurs de carte à puce internes.

Pour contrôler la connectivité de tous les périphériques, notamment l'accès aux cartes à puce, SRSS 3.1 propose une nouvelle commande, utdevadm, ainsi que des mises à jour de l'interface graphique d'administration. (la commande utusbadm, assurant un contrôle similaire limité aux périphérique USB, sera désapprouvée).

# <span id="page-10-0"></span>Fonctions supprimées ou désapprouvées

## <span id="page-10-1"></span>API SCF (Smart Card Framework)

Le logiciel serveur Sun Ray fournit l'API PC/SC Lite aux normes industrielles pour accéder aux cartes à puce et lecteurs de cartes à puce connectés aux unités de bureau Sun Ray. L'API SCF de Sun n'est pas prise en charge dans cette version du logiciel serveur Sun Ray. Elle sera supprimée dans la prochaine version de SRSS.

### <span id="page-10-2"></span>Navigateurs Netscape 4.x

SRSS 3.1 ne prend plus en charge les navigateurs Netscape 4.x pour accéder à l'interface graphique d'administration. Utilisez des versions plus récentes des navigateurs Netscape ou Mozilla.

## <span id="page-10-3"></span>Option utxconfig désapprouvée

L'option utxconfig -s a été désapprouvée. Elle sera supprimée dans une prochaine version. À la place, utilisez la commande auto avec les options -r et -R.

# <span id="page-11-0"></span>Problèmes connus et limitations

### <span id="page-11-1"></span>Limitations des plates-formes x86

Sur les plates-formes x86 uniquement, SRSS 3.1 requiert des CPU qui prennent en charge le jeu d'instructions Pentium Pro.

### <span id="page-11-2"></span>Problèmes liés à l'installation et la configuration

#### <span id="page-11-3"></span>Réinitialisation avant l'exécution des commandes utadm et utconfig

Dans SRSS 3.1, les services Sun Ray installés ne démarrent qu'après réinitialisation. Par conséquent, une fois le logiciel serveur Sun Ray installé, réinitialisez le serveur Sun Ray avant d'exécuter utadm et utconfig.

#### <span id="page-11-4"></span>Démon Apache — Échec d'identification de l'ID de processus (ID de bogue : 6231618)

Sous Solaris 10, apachectl utilise un fichier incorrect pour déterminer l'ID de processus. La commande ne parvient donc pas à redémarrer ou arrêter le démon.

La commande Solaris 10 apachectl recherche l'ID de processus dans le fichier /var/run/apache/httpd.pid alors qu'il est enregistré dans le fichier /var/run/httpd.pid. Par conséquent, lorsque vous annulez la configuration du SRSS à l'aide de la commande utconfig -u, le démon httpd ne s'arrête pas. La reconfiguration de SRSS via utconfig génère donc un rapport signalant que le port est déjà en cours d'utilisation.

Pour résoudre ce problème, avant d'exécuter utconfig -u, créez un lien logiciel, comme indiqué ci-dessous :

# **ln -s /var/run/httpd.pid /var/run/apache/httpd.pid**

### <span id="page-12-0"></span>Sun Cluster™ et configuration Sun Ray

Deux problèmes ont été notés sur la mise à jour 4 de Sun Cluster 3.1 :

#### *Sun Cluster sur une configuration Sun Ray (ID de bogue : 6306113)*

Pour utiliser Sun Cluster sur une configuration Sun Ray existante, vous devez désactiver les configurations **ipv6** sur le site.

Pour ce faire, suivez les étapes ci-dessous :

**1. Ajoutez la ligne suivante à /etc/system sur tous les nœuds de cluster :**

set cl\_comm:ifk\_disable\_v6=1

**2. Mettez en commentaire la ligne suivante du fichier /usr/cluster/lib/svc/method/bootcluster.**

(Sur S9, il s'agit du fichier /etc/rcS.d/S56bootcluster.sh)

/sbin/ifconfig lo0 inet6 plumb ::1 up

**3. Réinitialisez tous les nœuds de cluster.**

*Sun Ray sur une configuration Sun Cluster*

Pour installer un produit SRSS alors que Sun Cluster est déjà configuré, l'administrateur doit configurer les interfaces en créant manuellement le fichier /etc/hostname.*<nom\_interface>* avec le nom d'hôte correct, avant de configurer les interfaces à l'aide de la commande /opt/SUNWut/sbin/utadm.

### <span id="page-12-1"></span>Reconfiguration du logiciel serveur Sun Ray

Si vous exécutez de nouveau utconfig sans annuler la configuration de SRSS (par exemple à l'aide de la commande utconfig -u), il est possible que l'interface graphique d'administration ne fonctionne pas correctement et que certaines commandes d'administration ne s'exécutent pas. Pour résoudre ce problème, définissez l'ID de groupe du fichier /etc/opt/SUNWut/utadmin.conf sur utadmin :

# **chgrp utadmin /etc/opt/SUNWut/utadmin.conf**

## <span id="page-13-0"></span>Configuration du microprogramme

### <span id="page-13-1"></span>Échec de la configuration du microprogramme via utadm (5050398)

Parfois, la commande utadm ne parvient pas à configurer le microprogramme des unités de bureau Sun Ray. Dans ce cas, le message suivant s'affiche :

```
...
Erreur : l'interface "<interface>" n'est pas configurée en tant
qu'interface d'interconnexion dédiée. Vous devez configurer 
l'interface en tant qu'interface d'interconnexion dédiée avant 
d'utiliser cette commande pour configurer le microprogramme.
Si vous essayez de configurer le microprogramme pour un réseau 
partagé, utilisez l'option -N.
```
Pour résoudre ce problème, une fois la commande utadm exécutée, utilisez la commande utfwadm comme indiqué ci-dessous.

■ Pour toutes les interfaces :

# **utfwadm -A -a -n all** 

 $O<sub>11</sub>$ 

■ Pour tous les réseaux :

# **utfwadm -A -a -N all**

# <span id="page-14-0"></span>Problèmes liés à l'interface graphique d'administration

Deux pages de l'interface graphique d'administration génèrent des résultats inattendus :

### <span id="page-14-1"></span>Rafraîchissement de la page d'interface graphique d'administration

Le rafraîchissement de la page d'interface graphique d'administration à partir de la plupart des liens donne des résultats inattendus. Pour rafraîchir le cadre de données seul, cliquez avec le bouton droit de la souris sur le cadre, puis sélectionnez -> Ce cadre -> Recharger le cadre.

#### <span id="page-14-2"></span>Redémarrage des services Sun Ray

La page de redémarrage des services Sun Ray se comporte de manière inattendue sur certains navigateurs. La page fonctionne, les résultats peuvent être vérifiés en consultant les fichiers journaux, mais les pages Résultats ou Progression ne s'affichent pas toujours correctement.

# <span id="page-14-3"></span>Problèmes de clavier

Les problèmes suivants ont été notés avec XKB sur Solaris 10 :

### <span id="page-14-4"></span>Répétition automatique (ID de bogue : 6244200)

Sous Solaris 10, si XKB est activé, il est possible que la répétition automatique ne fonctionne pas correctement dans le CDE. Il est déconseillé d'utiliser conjointement XKB et le CDE.

### <span id="page-14-5"></span>Fonctions XKB sur une autre unité de bureau (ID de bogue : 6267227)

Les fonctionnalités liées à XKB ne peuvent pas être employées si l'utilisateur est connecté avec le même ID utilisateur sur une autre unité de bureau.

### <span id="page-15-0"></span>Mode d'accès contrôlé

#### <span id="page-15-1"></span>Menu contextuel de procédure à suivre (6242736)

Le menu contextuel de procédure à suivre entraîne le blocage de certaines unités de bureau, lorsque la stratégie CAM (Controlled Access Mode, mode d'accès contrôlé), ou Kiosque, est activée sur SRSS 3.1 pour Solaris x86. Dans ce cas, il suffit de cliquer sur OK pour redémarrer une session CAM.

**Remarque :** ce bogue ne se produit que sur Solaris x86 et uniquement lorsque SRSS est configuré en mode Kiosque alors qu'aucune carte n'est installée.

Texte complet du menu contextuel de procédure à suivre :

Procédure à suivre Le système de messagerie n'a pas pu démarrer. Pour résoudre ce problème : 1. Cliquez sur [OK] pour revenir à l'écran de connexion. 2. Sélectionnez session Failsafe (monofenêtre) dans le menu de l'écran de connexion et ouvrez une session. 3. Vérifiez dans les emplacements suivants que le nom d'hôte est correct : /etc/src.sh /etc/hosts /usr/adm/inetd.sec 4. Vérifiez dans les emplacements suivants qu'il n'existe aucun message d'erreur relatif aux cookies magiques : /var/adm/messages \$HOME/.dt/errorlog Pour des informations complémentaires, consultez le guide de l'utilisateur de votre système.

## <span id="page-15-2"></span>Incompatibilité de périphériques (ID de bogue : 6259230)

Les nouveaux périphériques Quatech SSU-100 (P/N 990-0044-01D) ne fonctionnent pas sur les unités de bureau Sun Ray.

# <span id="page-16-0"></span>Connexion NCSM (ID de bogue : 6232241)

Si la stratégie NSCM est configurée, il est possible que deux connexions soient requises avant l'ouverture effective d'une session NSCM (ce bogue ne se produit pas dans le cas des sessions de carte à puce avec le même paramétrage).

Pour résoudre ce problème, remplacez Gnome par le CDE, ou désactivez xscreensaver. Dans le second cas, les sessions utilisateur seront verrouillées via xlock.

## <span id="page-16-1"></span>Problèmes de localisation

### <span id="page-16-2"></span>Problèmes d'affichage des caractères multioctet

Dans les environnements linguistiques multioctet faisant appel à une version de JRE antérieure à la version 1.5, les outils Java de Sun Ray, tels que utsettings, utmhconfig et l'interface graphique d'enregistrement ne fonctionnent pas correctement. En effet, l'affichage des polices de caractères multioctet requiert JRE 1.5.

Pour résoudre ce problème, créez dans /etc/opt/SUNWut un lien symbolique guijre pointant vers la version de JRE requise, en tapant par exemple :

```
# ln -s </chemin_de_jre_1.5> guijre
```
Vous pourrez désormais lancer l'interface graphique d'enregistrement ainsi que les commandes utsettings et utmhconfig à l'aide de la version de JRE spécifiée.

### <span id="page-16-3"></span>Écran d'administration Web vide (ID de bogue : 6318194)

Avec un navigateur Netscape 4.78 s'exécutant sur Solaris 9, l'écran d'administration Web est vide. Bien que défini comme navigateur par défaut, Netscape 4.78 n'est plus pris en charge. Pour un affichage correct, mettez à niveau vers Netscape 7.

#### <span id="page-16-4"></span>Invites de message PAM (ID de bogue : 6303138)

Les invites de message PAM (Pluggable Authentication Module, module d'authentification enfichable) ne sont pas localisées dans l'écran de connexion d'administration Web sur Solaris 10.

## <span id="page-17-0"></span>Zones Solaris 10

Sous Solaris 10, les zones permettent à plusieurs environnements de système d'exploitation virtuels de coexister dans une instance unique de Solaris. Ainsi, les processus peuvent s'exécuter indépendamment de toute autre activité du système, pour une sécurité et un contrôle renforcés. SRSS 3.1 n'est pris en charge que dans la zone globale.

**Remarque :** si vous tentez d'installer SRSS 3.1 dans des zones S10 locales, un message d'erreur s'affiche.

## <span id="page-17-1"></span>TSOL (Trusted Solaris, Solaris de confiance)

<span id="page-17-2"></span>Authentification NCSM (ID de bogue : 6283886)

Les utilisateurs NCSM doivent saisir deux fois leur nom d'utilisateur et leur mot de passe sur TSOL 8 PSR4.

Pour résoudre ce problème, appliquez la procédure suivante entre l'installation de SRSS 3.1 et la réinitialisation :

- **1. Connectez-vous en tant qu'administrateur principal.**
- **2. Ajoutez l'entrée suivante au fichier** /etc/security/exec\_attr **:**

```
...
Sun Ray Initialization:tsol:cmd:::/opt/SUNWut/lib/utctl:privs=6
...
```
- **3. Réinitialisez le serveur.**
- **4. Configurez le logiciel serveur Sun Ray.**

# <span id="page-18-0"></span>Documentation

Cette version contient les guides d'administration et les guides de configuration et d'installation dédiés aux systèmes d'exploitation Solaris et Linux. Conçus pour fournir des informations exhaustives sur les fonctionnalités, ces manuels sont susceptibles d'être modifiés.

Les dernières révisions seront transmises au centre de téléchargement de Sun à mesure que des mises à jour importantes seront réalisées.

# <span id="page-18-1"></span>Erreurs identifiées dans la documentation

Les erreurs suivantes ont été détectées dans la documentation du CD SRSS 3.1.

## <span id="page-18-2"></span>Guide de l'administrateur

La fonction NSCM (Non-Smart Card Mobility), non prise en charge pour Linux, est mentionnée à plusieurs reprises dans le guide de l'administrateur.

## <span id="page-18-3"></span>Notes de version

Les pieds de page des notes de version sur le CD du logiciel serveur Sun Ray 3.1 font référence au logiciel serveur Sun Ray 3, au lieu du logiciel serveur Sun Ray 3.1.

# <span id="page-19-0"></span>Erreurs détectées dans la documentation pour localisation

Certaines modifications ont été apportées aux guides d'administration après soumission pour traduction et localisation. Elles sont décrites ci-dessous.

# <span id="page-19-1"></span>Guide de l'administrateur

#### <span id="page-19-2"></span>Impression

Dans la section 4 du chapitre Configuration d'une imprimante, les instructions d'impression ont été mises à jour afin de différencier Solaris 10 et Solaris 8 ou 9.

#### <span id="page-19-3"></span>Groupes multiécran

L'avertissement suivant a été ajouté aux sections Hot desking et Administration multiécran :

**Remarque :** le hot desking régional n'est pas activé pour les groupes multiécran.

### <span id="page-19-4"></span>Captures d'écran

La figure 11-3 (Table Statut du groupe de basculement) a été remplacée par une capture d'écran à jour.